# Mini-Introduction à  $\LaTeX{}$

Manuel Gérard Fabien Defays

### 17 avril 2003

## Table des matières

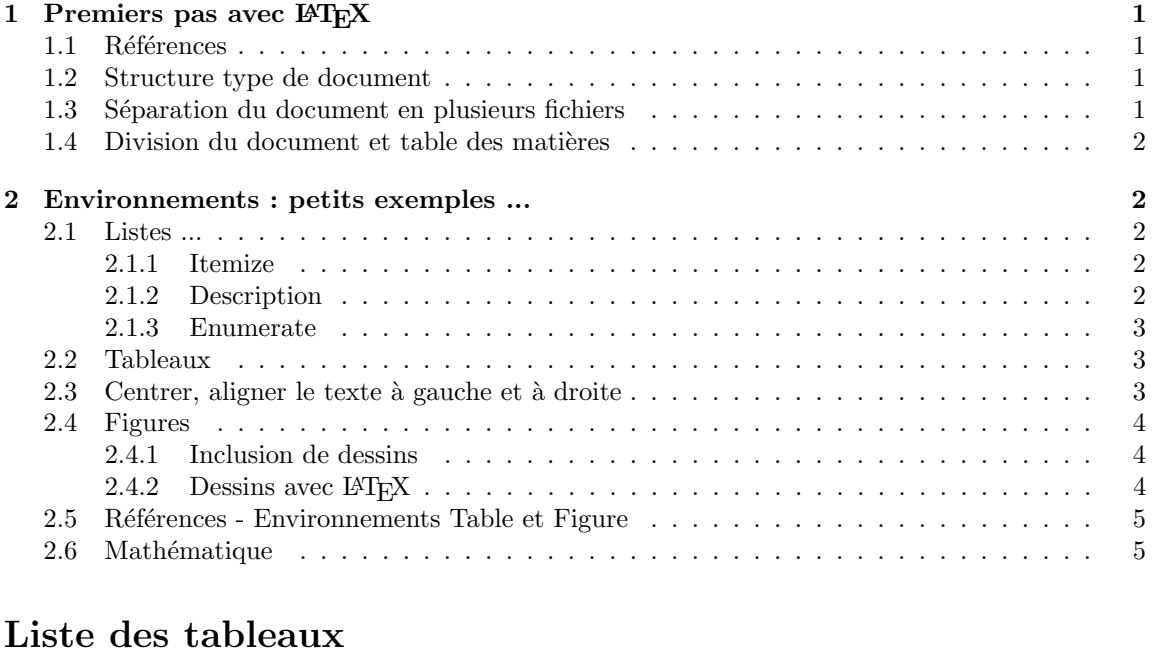

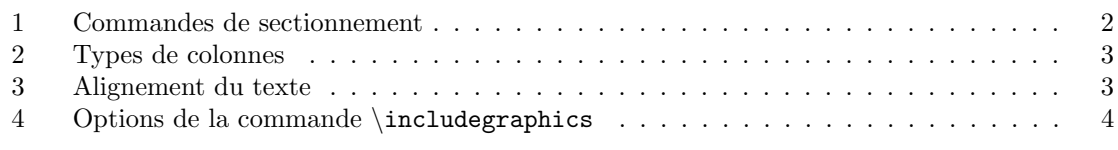

## Table des figures

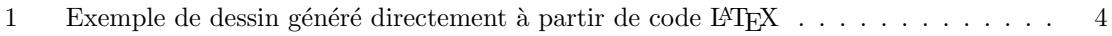

## 1 Premiers pas avec ETFX

Ce petit document devrait vous permettre d'éditer votre premier document en LATEX. La plupart des commandes utilisées ne sont pas expliquées, à vous de lire le code latex se rapportant aux différents exemples et comprendre comment reproduire le résultat !

#### 1.1 Références

Il existe beaucoup de références sur Internet. Voici une liste exhaustive de sites détaillés, je vous conseille particulièrement le premier document : "Joli Manuel pour LAT<sub>EX</sub>"

- Joli Manuel pour LAT<sub>EX</sub> : document pratique, idéal pour commencer. Disponible en ligne à l'adresse suivante : http ://www.ctan.org/tex-archive/info/JoliManuelPourLaTeX.ps.gz
- 
- $\rm{FAQ^1}$   $\rm{en}$  français : <code>http ://melusine.eu.org/syracuse/doc/faq-tex-french/faq-tex-french.html</code>
- aide sur les commandes latex : http ://www.giss.nasa.gov/latex/ltx-2.html
- download de packages : http ://www.bestkevin.com/Download/various/sty/

#### 1.2 Structure type de document

Commencer un document avec LATEX consiste à rentrer tout un tas de commandes afin de faire comprendre à LATEX d'utiliser les caractères français, ainsi que de donner un titre au document et en spécifier l'auteur. Voici la structure type d'un document :

- 1. L'Entête : on y définit la classe du document (report, article, book et letter principalement), les options utilisées et les packages à charger. La classe du document peut-être choisie parmi les suivantes :
	- report : pour faire de petits documents de 1 ou 2 pages,
	- article : pour faire des documents explicatifs comme celui-ci,
	- book : pour faire des gros documents comme des livres ou des tfe,
	- letter : comme son nom l'indique c'est pour faire des lettres.

Pour plus de détails concernant les différentes classes, je vous conseille de consulter le "Joli Manuel pour L<sup>AT</sup>FX".

Exemple d'entête :

```
\documentclass[a4paper,french,11pt]{article}
\usepackage{babel}
\usepackage{amsmath}
\usepackage[latin1]{inputenc}
```
2. Titre : on peut spécifier  $e(s)$  auteur(s), la date. Un exemple permet de comprendre la syntaxe :

```
\title{Mini-Introduction à \LaTeX
\date{\today}
\author{Manuel Gérard \and Fabien Defays}}
\maketitle
```
3. Le corps du document commence par  $\begin{cases} d\cdot k \leq k \leq n \end{cases}$  et se termine par  $\end{cases}$ 

#### 1.3 Séparation du document en plusieurs fichiers

Il est important de séparer les différentes parties du document à taper en plusieurs fichiers et ce pour de nombreuses raisons. En particulier pour les gros documents. D'une part parce que ça permet d'éditer de petits fichiers et nécessite moins de mémoire, ensuite ça permet de n'avoir d'erreur que sur un seul fichier en cas de mauvaise manipulation (coupure d'électricité, etc...), ensuite, ça permet de pouvoir facilement déplacer des sections dans le document en déplaçant simplement l'endroit où elles sont insérées. Pour ce faire, il faut créer des fichier TEX contenant les chapitres ou sections choisis du document et de mettre une commande \include{nomdufichiersanslextensiontex} dans le fichier "principal" disant qu'il faut inclure tel ou tel fichiers. Il est à noter que le fait d'utiliser ce genre de séparation introduit l'insertion de création de nouvelles pages pour chaque fichier inclus.

<sup>1</sup>Frequently Asked Questions

#### 1.4 Division du document et table des matières

Un document se subdivise généralement en chapitres, sections, paragraphes, ... L<sup>AT</sup>F<sub>X</sub>prévoit un certain nombre de commandes reprises au tableau 1 qui permet de structurer de manière cohérente un document. A noter que les chapitres ne fonctionnent que pour les classes book et report.

| Commande      | Niveau |
|---------------|--------|
| part          |        |
| chapter       | 2      |
| section       | 3      |
| subsection    |        |
| subsubsection | 5      |
| paragraph     | в      |
| subparagraph  |        |

Tab. 1 – Commandes de sectionnement

La commande *\tableofcontents* permet de générer de manière automatique la table des matières.

L'ATEX numérote automatiquement les différentes parties. Si l'on souhaite ne pas numéroter une partie -comme l'introduction par exemple- on ajoute une étoile derrière la commande. Si l'on utilise simplement cette commande, la partie n'est plus recensée dans la table des matières. Pour palier à cet inconvénient on utilise la suite de commande suivante :

```
\chapter*{Introduction}
\addcontentsline{toc}{chapter}{Introduction}
\markboth{INTRODUCTION}{INTRODUCTION}
```
Pour passer à la ligne, il ne suffit pas de changer à la ligne dans votre éditeur de texte (WinEdt). Il existe différentes méthode plus ou moins élégantes :

- le plus facile est de laisser une ligne blanche dans le fichier source,
- les commandes \\ ou \breakline imposent un saut de ligne "brusque".

#### 2 Environnements : petits exemples ...

#### 2.1 Listes ...

Les trois environnements les plus utilisés pour faire des listes sont itemize pour des listes normales, description pour des listes descriptives et enumerate pour des listes numérotées. Voici des exemples avec les sources :

#### 2.1.1 Itemize

– Première liste en utilisant ...

– l'environnement itemize,

```
\begin{itemize}
```

```
\item Première liste en utilisant ...
 \item l'environnement itemize,
\end{itemize}
```
#### 2.1.2 Description

Seconde liste en utilisant cette fois ... l'environnement description,

```
\begin{description}
 \item[Seconde liste] en utilisant cette fois ...
 \item[l'environnement] description,
\end{description}
```
#### 2.1.3 Enumerate

- 1. Troisième liste, ...
- 2. l'environnement enumerate.

```
\begin{enumerate}
 \item Troisième liste, ...
 \item l'environnement enumerate.
\end{enumerate}
```
#### 2.2 Tableaux

Les tableaux se font de la façon suivante :

```
\begin{tabular}{options}
      ...
  le contenu du tableau
      ...
```

```
\end{tabular}
```
Les options permettent de spécifier le nombre et le type de colonnes du tableau, elles sont reprises au tableau 2. Il faut séparer les textes des différentes colonnes par des  $\&$  et signifier la fin d'une ligne par  $\setminus\$ . A l'intérieur du tableau, on peut créer des barres de séparation horizontales par la commande \hline.

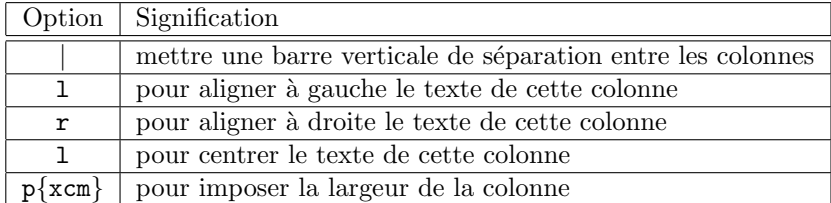

Tab. 2 – Types de colonnes

Il est aussi intéressant de pouvoir mettre des légendes aux tableaux afin de pouvoir y faire référence dans le texte. Pour cela il faut lire la section 4.5, page 12, qui explique comment le faire avec des tableaux et des figures.

Par exemple, la source du tableau 2 est la suivante :

```
\begin{tabular}{|c|l|} \hline
 Option & Signification \\ \hline \hline
 $ | $ & mettre une barre verticale de séparation entre les
   colonnes \\ \hline
 l & pour aligner à gauche le texte de cette colonne \lq \hhline
 r & pour aligner à droite le texte de cette colonne \\ \hline
 l & pour centrer le texte de cette colonne \\ \hline
 p\{xcm\} & pour imposer la largeur de la colonne \\ \hline
\end{tabular}
```
#### 2.3 Centrer, aligner le texte à gauche et à droite

Les débuts de blocs se commencent par :  $\begin{pmatrix} 1 & 0 \\ 0 & 1 \end{pmatrix}$  et se terminent par :  $\end{pmatrix}$  avec type repris parmi la liste du tableau 3.

| center     | Centrer du texte |
|------------|------------------|
| flushleft  | Aligner à gauche |
| flushright | Aligner à droite |

Tab. 3 – Alignement du texte

#### 2.4 Figures

#### 2.4.1 Inclusion de dessins

Les images insérées doivent être sous format "Encapsuled PostScript" (eps). Pour pouvoir insérer des images, le plus simple est d'utiliser le package graphicx insérer un package spécial à insérer dans l'entête du document : \usepackage[dvips]{graphicx}.

Pour insérer l'image dans le document, il faut utiliser la commande

#### \includegraphics[Options]{nomdelafigure.eps}

Les options permettent de changer les caractéristiques de l'image comme la taille, la hauteur ou la rotation. Les options les plus courantes sont reprises au tableau 4.

| angle  | permet de spécifier l'angle de rotation  |
|--------|------------------------------------------|
| width  | impose l .a largeur                      |
| height | impose la hauteur                        |
| scale  | facteur de zoom (horizontal et vertical) |

TAB.  $4 - Options$  de la commande \includegraphics

Par exemple, si l'on veut roter la figure de 90<sup>°</sup> et imposer la largeur à une demi-ligne, on écrira :

\includegraphics[angle=90, width=0.5\linewidsth]{joliefigure.eps}

#### 2.4.2 Dessins avec LATEX

Il est possible de créer des schémas directement en LAT<sub>EX</sub>. Cette méthode n'est pas conviviale et se limite à des dessins relativement simple. Voici un exemple et le code associé.

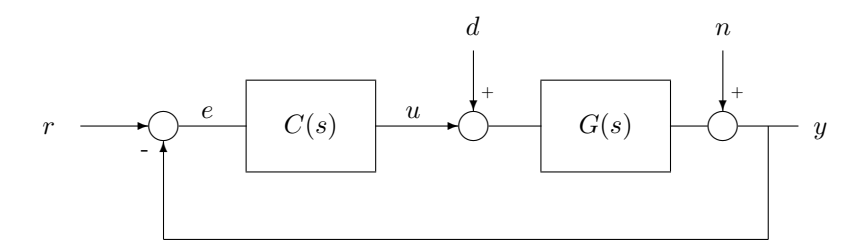

FIG.  $1$  – Exemple de dessin généré directement à partir de code LATEX

```
\setlength{\unitlength}{1cm}
\begin{picture}(10.5,3)(0,-1.5)
 \put(0,-0.1){$r$}
  \put(0.5,0){\vector(1,0){0.9}}
 \put(1.6,0){\circle{0.4}} \put(1.3,-0.4){\small -}
  \put(1.8,0){\line(1,0){0.9}} \put(2.1,0.1){$e$}
  \put(2.7,-0.6){\framebox(1.7,1.2){$C(s)$}}
  \put(4.4,0){\vector(1,0){1.1}} \put(4.8,0.1){$u$}
 \put(5.7,0){\circle{0.4}} \put(5.8,0.4){\tiny +}
  \put(5.7,1){\vector(0,-1){0.8}}\put(5.6,1.2){$d$}%perturbation
 \put(5.9,0){\line(1,0){0.7}}
  \put(6.6,-0.6){\framebox(1.7,1.2){$G(s)$}}
  \put(8.3,0){\line(1,0){0.5}}
  \put(9.2,0){\line(1,0){0.8}} \put(10.2,-0.1){$y$}
  \put(9,0){\circle{0.4}} \put(9.1,0.4){\tiny +}
 \put(9,1){\vector(0,-1){0.8}}\put(8.9,1.2){$n$}%perturbation
 \put(9.6,0){\line(0,-1){1.5}}
 \put(9.6,-1.5){\line(-1,0){8}}
 \put(1.6,-1.5){\line(0,1){1.3}}
  \put(1.6,-0.2){\vector(0,1){0}}
\end{picture}
```
#### 2.5 Références - Environnements Table et Figure

LAT<sub>EX</sub> permet de faire référence à des tableaux et à des figures insérées dans le document, non seulement par le numéro mais également par la page sur laquelle ils se trouvent. Ces deux valeurs sont gérées par LAT<sub>EX</sub>et modifiées par le système quand la structure du document change. Pour pouvoir faire référence à un document, il faut l'entourer par les délimiteurs \begin{table} - \end{table} pour un tableau et \begin{figure} - \end{figure} pour une figure. La syntaxe est la suivante :

```
\begin{figure}[htbp]
 \begin{center}
    \includegraphics{deuxiemejoliefigure.eps}
    \caption{légende de la figure}
    \label{référence de la figure}
  \end{center}
\end{figure}
```
Pour y faire référence, on utilise les commandes  $\ref{\epsilon}$   $\text{e}$ . Par exemple pour vous dire que le tableau  $2$  sera inséré à la page  $3$ , j'ai utilisé la suite de commandes suivantes :

```
Par exemple pour vous dire que le tableau \ref{tab:tableau} sera
inséré à la page \pageref{tab:tableau}, j'ai utilisé la suite de
commandes suivantes :
```
On peut générer la liste des tableaux et la table des figures de la même manière qu'on a généré la table des matières. Les commandes sont -respectivement- \listoftables et \listoffigures

#### 2.6 Mathématique

Il existe deux types d'environnement math, selon que l'on veut insérer une équation dans une ligne comme ceci  $a^2 = 2x_1 + 3$ , ou lui consacrer une ligne entière comme cela :

$$
\int_{a}^{b} \frac{v(t)}{v_{max}(t)} dt \le \Psi \quad \Rightarrow \quad \max_{\forall t \in \mathbb{R}} \left( \frac{v^{2}(t)}{\cos(\ddot{v}(t))} \right) \ge \lim_{t \to \infty} \Theta(t)
$$

pourquoi pas mettre une accolade ici ?

Pour le premier on utilisera \$...\$ et pour le second \$\$ .... \$\$. Pour comprendre, comment utiliser cet environnement, voici les sources des deux exemples :

#### $a^2 = 2 x_1 + 3$

```
\int_a^b \frac{\tilde{v}(t)}{v_{max}(t)} \; dt \leq \Psi\quad \Rightarrow \quad
  \underbrace
    {\max_{\forall t \in I\! \, \, R}}\left(
      \begin{array}{|c|}
        \dot{v}^2(t) \ \times \ \cos(\ddot{v}(t))\end{array}
    \right)
    \geq \lim_{t \rightarrow \infty} \Theta(t)}
  _{\text{pourquoi pas mettre une accolade ici ?}}$$
```
J'imagine que grâce à cet exemple, tu as compris ... La liste complète des commandes mathématiques est reprise dans le "Joli Manuel pour LAT<sub>E</sub>X", je ne vais pas m'amuser à tout rappeler ici.